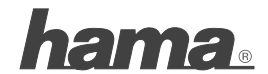

**Hama GmbH & Co KG D-86651 Monheim/Germany www.hama.com**

All listed brands are trademarks of the corresponding companies. Errors and omissions excepted, and subject to technical changes. Our general terms of delivery and payment are applied.

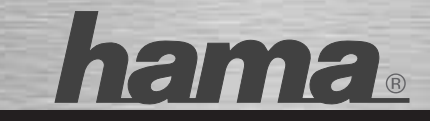

# **USB 2.0 Hub**

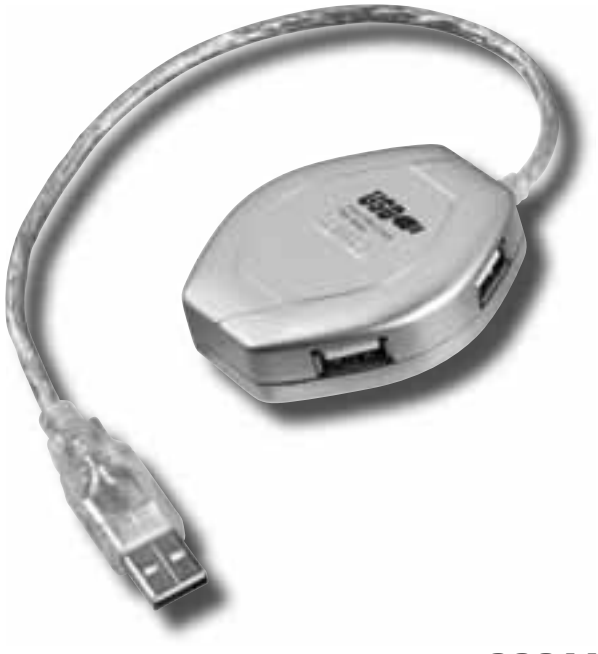

**99011169**

#### **Systemvoraussetzung:**

- Betriebssystem Windows 2000 ab SP 3, XP ab SP 1, Vista oder Mac OS 10.x
- freier USB-Anschluss, vorzugsweise USB 2.0

#### **Sicherheitshinweise:**

Sie haben ein hochwertiges elektronisches Zubehör für Ihren Computer erworben, es ist universell einsetzbar, allerdings ist folgendes zu beachten:

- Schützen Sie das Gerät vor Druck- und Stoßeinwirkung.
- Setzen Sie das Gerät keiner Feuchtigkeit aus, da die Präzisionskontakte Schaden nehmen können.
- Schließen Sie das Gerät nicht an, wenn das Gerät, die Anschlussleitung oder der Netz adapter beschädigt sind.
- Lassen Sie Reparaturen grundsätzlich nur von einer Fachwerkstatt bzw. im Service- Center durchführen.
- Verwenden Sie ausschließlich den mit gelieferten original Netzadapter, oder original Ersatzteile.
- Verwenden Sie ausschließlich das mit gelieferte USB Anschlusskabel ohne Verlängerung, da sonst die Datensicherheit beeinträchtigt werden kann.
- Vergewissern Sie sich, dass alle angeschlossenen Geräte, das CE Zeichen tragen.
- Meiden Sie Wärmequellen und direkte Sonneneinstrahlung.
- **Achtung!** Halten Sie Kinder fern von Elektro- und elektronischen Geräten.
- **Achtung!** Halten Sie Kinder von Ver packungsmaterial fern. Es besteht Erstickungsgefahr!
- **Achtung!** Dies ist eine Einrichtung der Klasse A. Diese Einrichtung kann im Wohnbereich Funkstörungen verursachen; in diesem Fall kann vom Betreiber verlangt werden, angemessene Maßnahmen durchzuführen.

#### **Inbetriebnahme:**

- 1. Schalten Sie Ihren PC ein und warten Sie bis dieser hochgefahren ist. Verbinden Sie durch das mitgelieferte USB-Kabel, den USB-Hub mit Ihrem PC/ Notebook.
- 2. Bitte beachten Sie, dass bei der Installation des USB Hub`s kein Endgerät angeschlossen sein darf.

**Hinweis:** Beim Anschließen und Trennen des USB-Hubs und der USB-Geräte können unterschiedliche Meldungen auf Ihrem Bildschirm erscheinen. Bei Fragen lesen Sie bitte im Handbuch Ihres Computers oder Betriebssystems nach, oder wenden sich an einen Fachmann.

3. Sie können nun Ihre USB-Peripheriegeräte (z. B. Drucker, Scanner, etc.) an den USB- Hub anschließen.

 Bitte beachten Sie bei der Installation der Geräte, dass jedes Gerät einzeln installiert werden muss, d.h. warten Sie bitte ab, bis die Treiber des jeweiligen Gerätes voll ständig installiert wurden, bevor Sie ein weiteres Gerät installieren.

4. Weiterhin ist es empfehlenswert, die am Hub angeschlossenen Endgeräte mit eigenem Strom zu versorgen, soweit dies möglich ist.

**Hinweis:** Zum Anschließen des USB-Hub muss kein Treiber installiert werden. (Sind im Betriebssystem Windows 2000 ab SP3 , XP ab SP1, Vista oder Mac OS 10.x enthalten) Bei den angeschlossenen USB-Geräten kann ein Treiber jedoch nötig sein. Diesen erhalten Sie beim Kauf, oder beim Hersteller des jeweiligen Gerätes.

## **Support- und Kontaktinformationen Bei defekten Produkten:**

Bitte wenden Sie sich bei Produktreklamationen an Ihren Händler oder an die Hama Produktberatung.

#### **Internet/World Wide Web:**

Produktunterstützung oder Produktinformationen bekommen Sie unter www.hama.com

### **Support Hotline – Hama Produktberatung:**

Tel. +49 (0) 9091 / 502-115 Fax +49 (0) 9091 / 502-272 e-mail: produktberatung@hama.de

#### **System requirements:**

- Operating system Windows 2000 from SP 3, XP from SP 1, Vista or Mac™ OS 10.x
- Free USB connection, preferably USB 2.0

#### **Safety instructions:**

You have acquired a high-quality, electronic accessory for your computer which is universally useable. Please observe the following points:

- Protect the device against pressure and impact.
- Do not expose the device to moisture. The precision contacts can be damaged.
- To not connect the device if the device, the connection lead or the mains adapter are damaged.
- The device or other components must only be repaired in a specialist shop or in a service centre.
- Only use the enclosed original mains adapter or original spare parts.
- Only use the enclosed USB connection cable without extension. Otherwise, the data security can be affected.
- Make sure that all connected devices are CE-marked.
- Avoid heat sources and direct sunlight exposure.
- **Attention!** Keep electrical equipment and electronic devices out of reach of children.
- **Attention!** Keep packaging materials out of reach of children! Danger of suffocation!
- **Attention!** This is an apparatus of the class A. This apparatus may cause radio interferences in the living area; in this case, the operator can be demanded to take appropriate measures.

#### **Putting into operation:**

- 1. Switch on your PC and wait until it has started up. Connect the USB hub with your PC/notebook by means of the enclosed USB cable.
- 2. Please make sure that no terminal device is connected when you install the USB hub. **Note:** When connecting and disconnecting the USB hub and the USB devices, different messages can appear on your screen. Contact a specialist or consult the manual of your computer or operating system if you have any questions.
- 3. Now you can connect your USB peripheral devices (e.g. printer, scanner etc.) to the USB hub. When installing the devices you have to install every devices separately, i.e. please wait until the drivers of the respective device have been completely installed before installing another device.
- 4. It is also recommendable as far as this is possible – to supply the terminal devices which are connected to the hub with power of their own.

**Note:** When connecting the USB hub, you do not have to install drivers (are included in the operating system Windows 2000 from SP3, XP from SP1, Vista or Mac OS 10.x). A driver may be necessary for the connected USB devices. This one can be obtained from the manufacturer of the respective device or when purchasing such a device.

#### **Support and contact information If products are defective:**

Please contact your dealer or Hama Product Consulting if you have any claims.

#### **Internet/World Wide Web:**

Product support or product information can be found at www.hama.com

#### **Support hotline – Hama Product Consulting::**

Tel. + 49 (0) 9091 – 502-115  $Fax +49(0)9091 - 502-272$ e-mail: produktberatung@hama.de

## f Mode d´emploi

#### **Système requis :**

- Système d´exploitation Windows 2000 à partir de SP 3, XP à partir de SP 1, Vista ou Mac OS 10.x
- Interface USB disponible, de préférence  $USB20$

#### **Mesures de sécurité :**

Vous avez acheté un accessoire électronique de haute qualité pour votre ordinateur, il est utilisable de manière universelle; par contre il faut respecter les points suivants :

- Protégez l´appareil contre tout choc ou pression.
- Ne posez pas l´appareil dans un endroit humide ce qui pourrait endommager les contacts de précision.
- Ne fermez pas l'appareil quand l'appareil. la ligne de raccordement ou l'adaptateur de réseau sont endommagés.
- Faites effectuer par principe les réparations uniquement par un atelier spécialisé ou un service après-vente.
- Utilisez uniquement l´adaptateur de réseau d'origine fourni ou les pièces de rechange d'origine.
- Utilisez uniquement le câble de connexion USB fourni sans rallonge car celle-ci pourrait limiter la sûreté des données.
- Assurez-vous que tous les appareils branchés portent le signe CE.
- Evitez les sources de chaleur et tout ensoleillement direct.
- **Attention!** Ne tenez pas les appareils électriques et électroniques à portée de main des enfants.
- **Attention!** Ne mettez pas à la disposition des enfants le matériel d´emballage. Il y a risque d´étouffement!
- **Attention!** C'est un dispositif de la classe A. Ce dispositif peut causer des interférences radiophoniques dans la zone résidentielle ; dans ce cas, on peut demander à l'utilisateur de prendre des mesures appropriées.

#### **Mise en marche :**

- 1. Allumez votre PC et attendez qu´il démarre. Avec le cordon USB fourni, reliez le hub USB à votre PC/ordinateur portable.
- 2. Faites en sorte que lors de l´installation du hub USB aucun poste terminal ne soit branché.

**Remarque :** En branchant ou débranchant le hub USB et les appareils USB il se peut que différents messages apparaissent à l´écran. En cas de questions veuillez consulter le manuel d´utilisation de votre ordinateur ou système d´exploitation ou adressez-vous à un spécialiste.

- 3. Vous pouvez brancher uniquement vos périphériques USB (par ex. imprimante, scanner, etc.) au hub USB. Veuillez installer les appareils séparément l´un de l´autre; cela signifie qu'il faut attendre que les pilotes de chaque appareil soient entièrement installés avant d´installer un autre appareil.
- 4. De plus, il est recommandé d´alimenter en courant les postes terminaux branchés, tant que possible.

**Remarque :** Pour brancher le hub USB il n´est pas nécessaire d´installer un pilote. (Ils sont intégrés dans le système d´exploitation de Windows 2000 à partir de SP3 , XP à partir de SP1, Vista ou Mac OS 10.x). Cependant, il se peut qu´un pilote soit nécessaire pour les appareils USB reliés. Vous pouvez vous le procurer en magasin ou auprès du fabricant de l´ appareil concerné.

#### **Informations de support et de contact En cas de produits défectueux :**

En cas de réclamations sur le produit, veuillez vous adresser à votre vendeur spécialisé ou au service de conseil des produits de Hama.

### **Internet/World Wide Web:**

Pour des informations ou soutiens sur les produits, veuillez consulter le site internet www.hama.com

**Support Hotline (ligne directe) – Service du conseil des produits de Hama :** Tel. 0049 9091 / 502-115 Fax 0049 9091 / 502-272 e-mail : produktberatung@hama.de